# 国家开放大学

## 关于 2022 年春季学期网上教学工作安排的通知

国家开放大学各分部、学院,总部各教学部:

为规范网上教学工作,有效落实教学过程,提升国家开放大学 网上教学质量,现将 2022 年春季学期网上教学工作相关事宜通知如 下:

#### 一、课程部署及资源更新工作安排

(一)新增及课程名称调整(附件 1)的统设必修课程须在课 程使用学期之前,在国开学习网上向全国部署资源,以供全国选课 学生学习。国开学习网上已有的课程,主持教师须在课程开课前根 据教学需要对课程学习资源进行更新和维护。课程学习资源须包含 考前辅导材料,为学生复习备考提供指导(不能提前提供的,须在 第十五周前上传至"总部资源更新区")。2022 年春季课程部署截止 时间为 3 月 1 日,相应流转单须于该时间前提交,以免影响学生学 习。

(二)统设课程资源部署及国开学习网相关业务申报的流程(附 件 2)。

1.上传、删除、更新网上教学资源,须在国家开放大学 OA 系 统内填写"课程部署和资源更新流转单";

2.设置主持教师权限、变更课程主持教师,须在国家开放大学

OA 系统内填写"学习网业务流转单"。

在课程教学过程中生成的学习资源,课程主持教师可通过同样 流程将学习资源上传至国开学习网,显示在课程页面的"总部资源 更新区"。

(三)分部(学院)新增的自建课程(非统设课)全部在国开 学习网上开设,开设流程及命名规则见《分部(学院)自建课程(非 统设课)开设流程和命名规则》(附件 3)。课程在国开学习网上的 命名需与其在专业人才培养方案中的课程名称和课程 ID 一致。各分 部(学院)须严格遵守命名规则,以避免出现无法选课或无法看到 课程资源的情况。

二、网络教学团队组建及运行

(一)2022 年春季学期,总部教学部、非总部牵头建设专业所 在单位如需组建新的网络教学团队、已建网络教学团队追加报名、 撤销原有网络教学团队,请填写"需新建、追加报名及撤销网络教学 团队的课程列表"(附件 4),纸质签字版须于 2021 年 1 月 19 日之 前送 交 教 务 部 教 学 过 程 管 理 科 (A908 室), 电 子 版 发 送 至 gcgl@ouchn.edu.cn。

(二)核心团队成员将获得部分主持教师权限,登录教师空间 后,任教课程栏会增加"主持教师"角色的任教课程,点击"进入"可 以进入总部课程空间,点击"进入省校"可以进入所有分部的该课程 空间并拥有部分分部责任教师权限,可以查看各分部自建网上资源 建设情况、网上活动组织情况、学生形考任务提交情况以及教师形 考任务批阅情况。

三、网上教学(教研)活动及直播公开课工作安排

(一)网上教学(教研)活动

2022 年春季学期, 课程的网上教学 (教研)活动继续在云教室 开展。已建立网络教学团队的课程、统设必修课程每学期至少组织 包括导学及考前辅导在内的 2 场网上教学活动。各教学部、非总部 牵头建设专业所在单位要充分调动教师和教学团队的积极性, 组织 教师申报面向体系的网上教学(教研)活动。分部(学院)需针对 所开设的课程在区域范围内组织教学和辅导活动。网上教学(教研) 活动需明确教学(教研)目标、强化教学设计。

教学(教研)活动可在五棵松校区三层直播教室或移动端进行。 2022 年春季学期起,三层新增两间智慧直播室、一间智慧演播室, 可提供虚拟背景、高清直录播、实时交互、环境管理等功能,教师 可根据课程教学需要,在教学活动前与技术运维人员沟通协调,以 满足多样化、个性化的教学需求。

网上教学(教研)活动每场次时长为 25 分钟,最长不超过 30 分钟, 每天安排 15 个场次, 同一场次可安排多次活动。原则上, 每 门课程每场网上教学(教研)活动限选一个场次(25 分钟)。确有 需要,可以连续选择两个场次,即每门课程每次网上教学活动最长 安排 50 分钟。为保障学生学习效果,同一专业的网上教学(教研) 活动不得安排在同一时间段,同一专业的网上教学(教研)活动不 得连续安排超过 2 个场次。

| $9:00-9:25$   | $9:30-9:55$   | $10:00 - 10:25$ | $10:30-10:55$ | $11:00-11:25$   |
|---------------|---------------|-----------------|---------------|-----------------|
| $11:30-11:55$ | $14:00-14:25$ | 14:30-14:55     | $15:00-15:25$ | $15:30-15:55$   |
| $16:00-16:25$ | $16:30-16:55$ | $19:00 - 19:25$ | $19:30-19:55$ | $20:00 - 20:25$ |

具体场次时间安排如下:

教师须按时组织教学(教研)活动,坚决杜绝迟到早退、进行

教学(教研)活动组织时从事其他活动、忘记组织教学(教研)活 动等教学事故的发生。教师在申报教学(教研)活动后,应尽量避 免修改活动的时间。如遇特殊情况需调整,请在活动开始前 3 个工 作日以上提交书面申请,本人及教学部负责人签字后送至教务部教 学过程管理科。

(二)直播公开课

直播公开课旨在满足学生多样化、个性化学习需求,培养和锻 炼国家开放大学师资队伍,促进教学团队建设,提升国家开放大学 在线教学能力和教学水平。

直播公开课以总部教学部为主体,也可请教学团队成员等校外 教师主讲,内容以学科理论前沿、发展动态、热点问题分析等专题 讲座为主,可以是独立讲座或以特定主题形成系列讲座。2022 年春 季学期,选取部分直播公开课作为重点直播公开课,同步在新华网、 快手、抖音等(根据内容而定)社会媒体平台直播。

由于审核需要,重点直播公开课主讲教师需在教学活动前 5 个 工作日准备好 PPT,并交教学部审核,审核通过后,教务部组织制 作宣传海报。原则上,重点直播公开课在五棵松校区三层直播教室 讲授,可选场次时间如下:

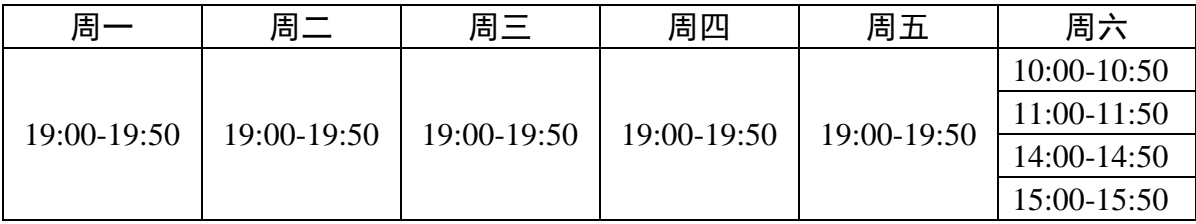

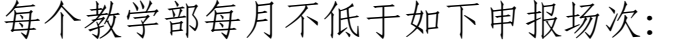

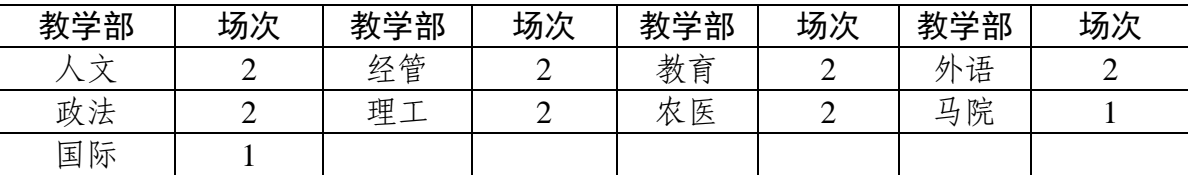

网上教学(教研)活动和直播公开课的申报、组织、实施、观 看方式相同。教师可通过"云教室排课系统" (http://one.ouchn.cn) 于每月 25 日前申报下月的教学(教研)活动和直播公开课(操作方 式详见在线文档: https://docs.qq.com/doc/DYmZNTHdPY0pnWkh B),教务部汇总后发布。

#### 四、选课安排

选课工作是开放教育教学管理的重要环节。2021 年秋季学期, 共有 24 家分部(学院)未按要求时间完成选课工作,涉及学生 113 97 人。其中,2 家分部在 2021 年 12 月提出补选课申请且涉及学生 超过两千。学生选课数据是学校开展教材征订、组织教育教学活动、 实施考试报考、学费核算等工作的基础和依据。各分部须严格按照 要求时间完成此项工作,为教学的稳定运行和有序开展提供保障。

(一)各分部(学院)在本学期末对下学期选课进行安排。20 22 年 3 月 31 日前,分部(学院)完成在籍生在教务管理系统和国 开学习网的 2022 年春季学期选课及选课数据上传,组织学生开展学 习。部队学院因考试时间特殊,在籍生选课工作另行安排。

(二)2022 年春季新生数据导入教务管理系统后十个工作日 内,分部(学院)完成新生在教务管理系统和国开学习网的 2022 年春季学期选课及选课数据上传,组织学生开展学习。

除补考外,学生报考须以选课为依据,未选课学生不得报考当 季相应课程考试。

#### 五、联系方式

(一)教学业务

联系人:程千、赵正威

联系电话: 010-57519023、010-57519021

(二)教学(教研)活动、直播公开课申报

联系人:周明坤

- 联系电话:010-57519100
- (三)学习平台和课程技术
- 联系人:王卫燕、李彩霞
- 联系电话: 010-57519606、010-57519674
- (四)三层智慧直(演)播室技术运维
- 联系人:王素兰、崔爱华
- 联系电话: 010-57519310
- 附件:1. 2022 年春季需部署资源的课程信息表
	- 2. 学习网课程部署及资源更新线上操作步骤
	- 3. 分部(学院)自建课程(非统设课)开设流程和命名 规则
	- 4. 需新建、追加报名及撤销网络教学团队的课程列表

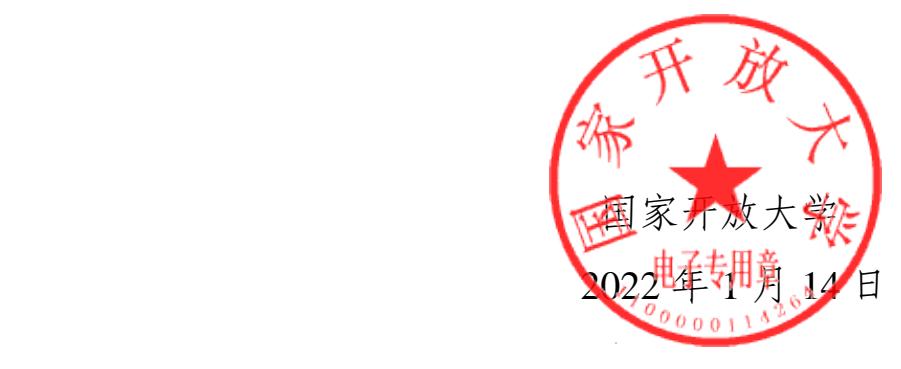

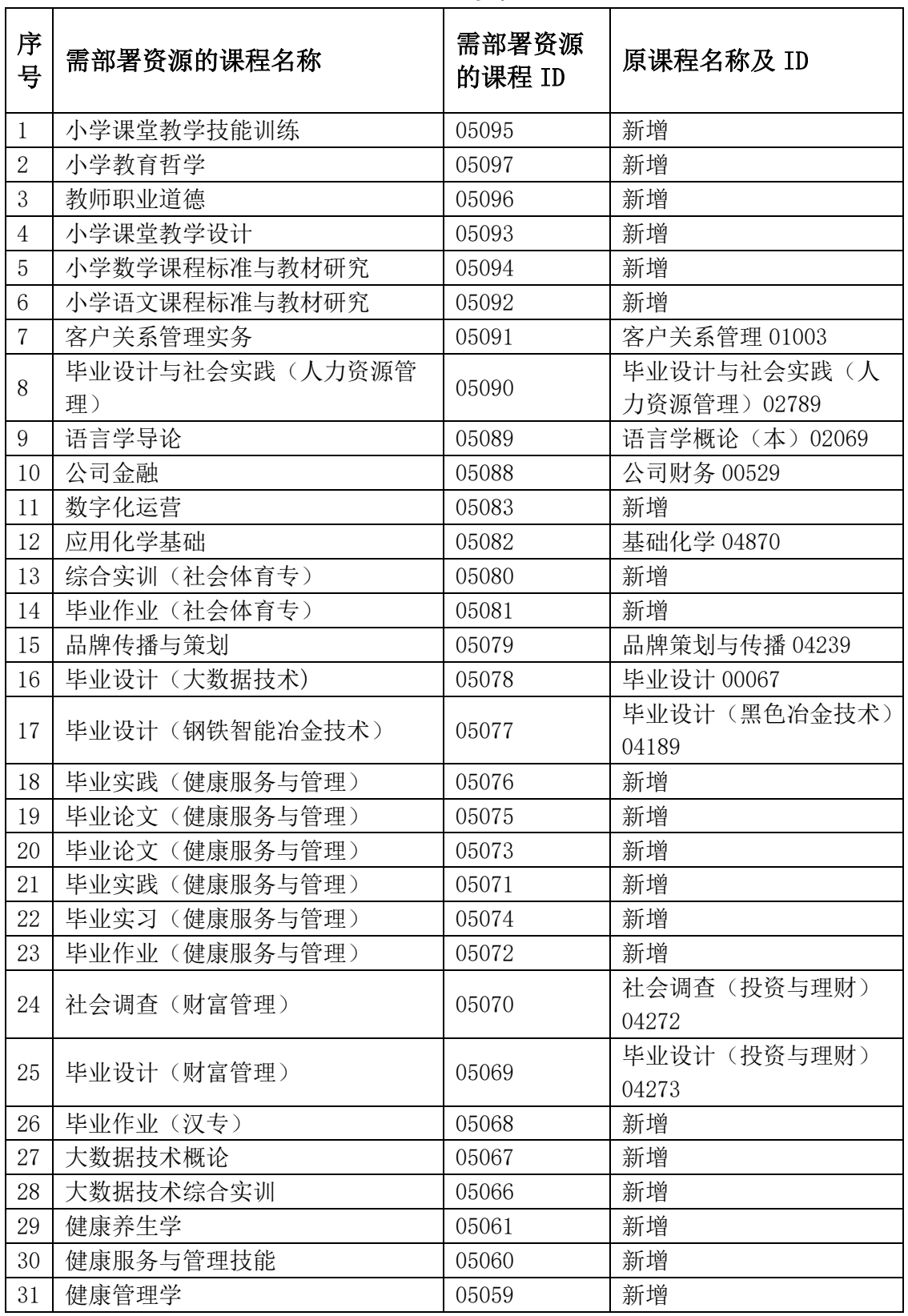

# 年春季需部署资源的课程信息表

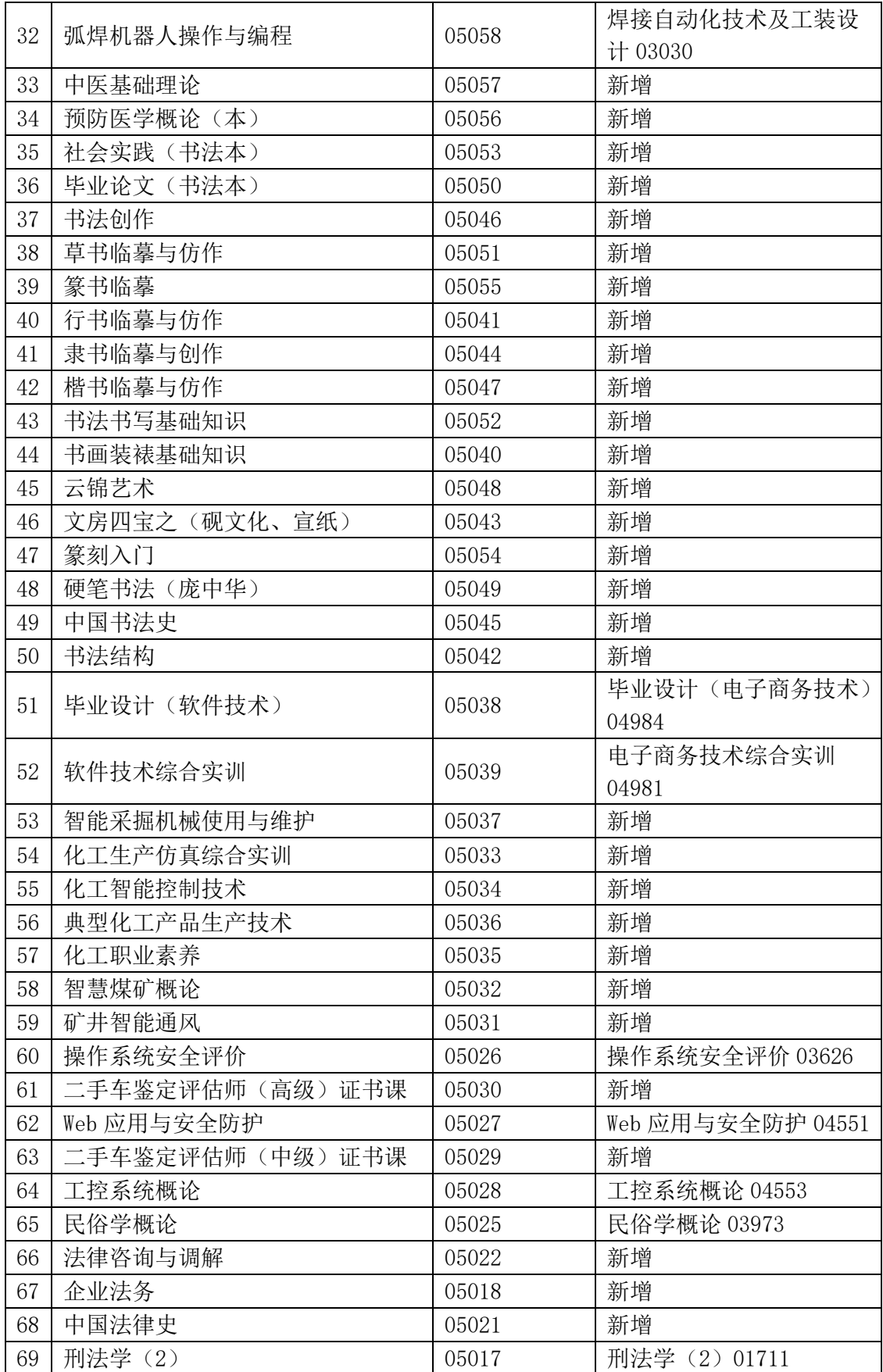

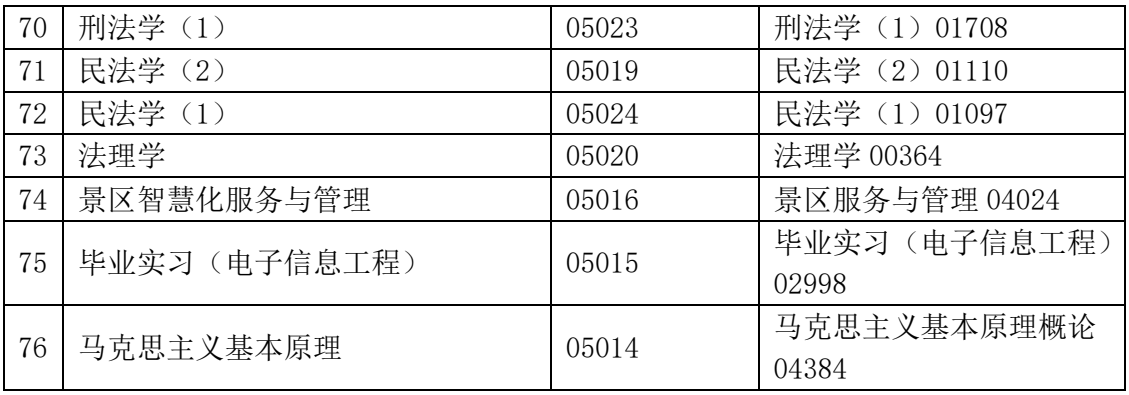

#### 学习网课程部署及资源更新线上操作步骤

1.点击"http://oa.ouchn.edu.cn"地址,登录 OA 账号(每个分部、学院 都配有 OA 账号), 进入电子教务系统;

2.在电子教务系统页面导航部分,点击【流程】菜单(见下图),进 入流程页面。

**Q 电子校务系统** 门户流程协作 项目 微搜、

在流程页面,点击页面左侧导航栏的【新建流程】,在页面中找见"教 务部(行职委办公室)",按照业务需要选择"国开课程部署和资源更新 流转单"/"学习网业务流转单"。

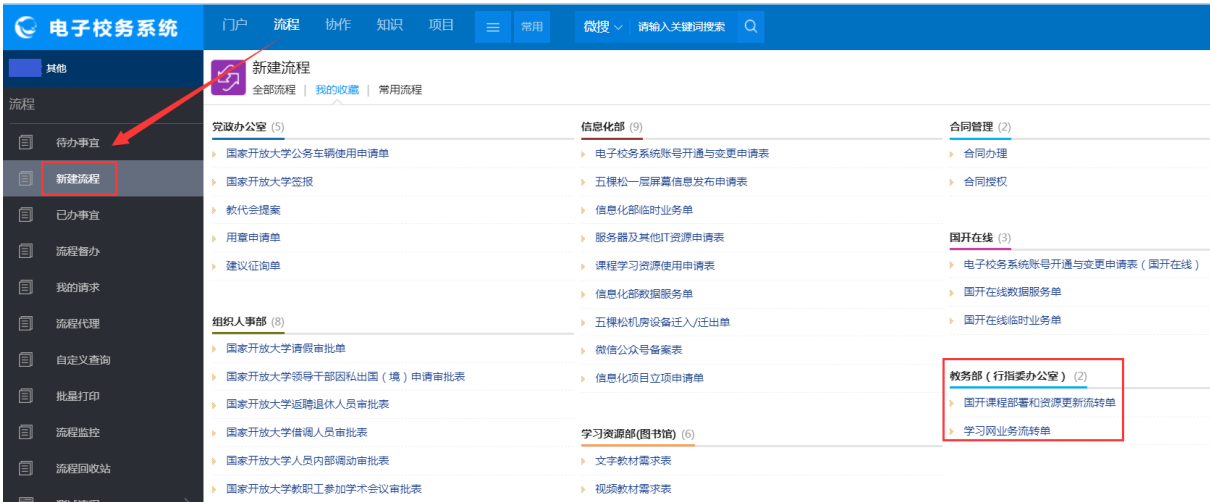

3. 选择"国开课程部署和资源更新流转单" /"学习网业务流转单",按 照流转单页面提示选择/填写信息,完成后点击页面右上角"保存"(可以 修改)/"提交"(进入审核流程)。

(1)国开课程部署和资源更新流转单申请信息填写页面

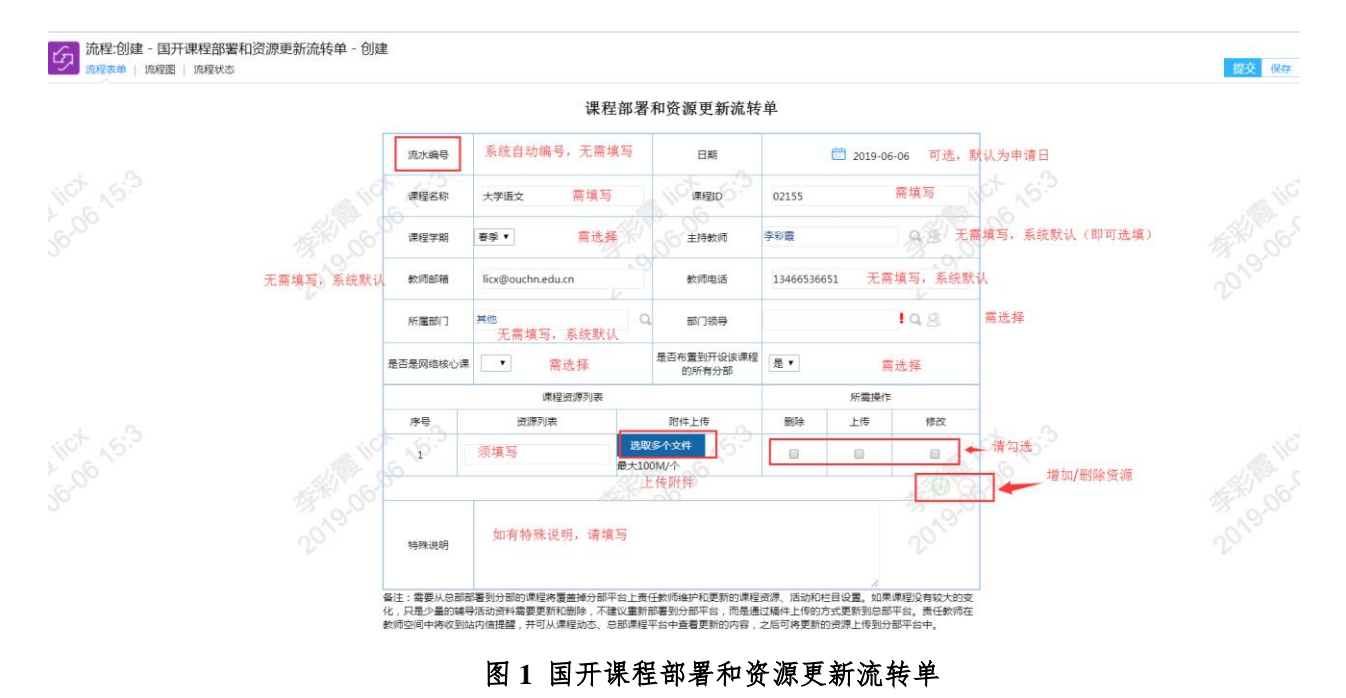

### (2)学习网业务流转单申请信息填写页面

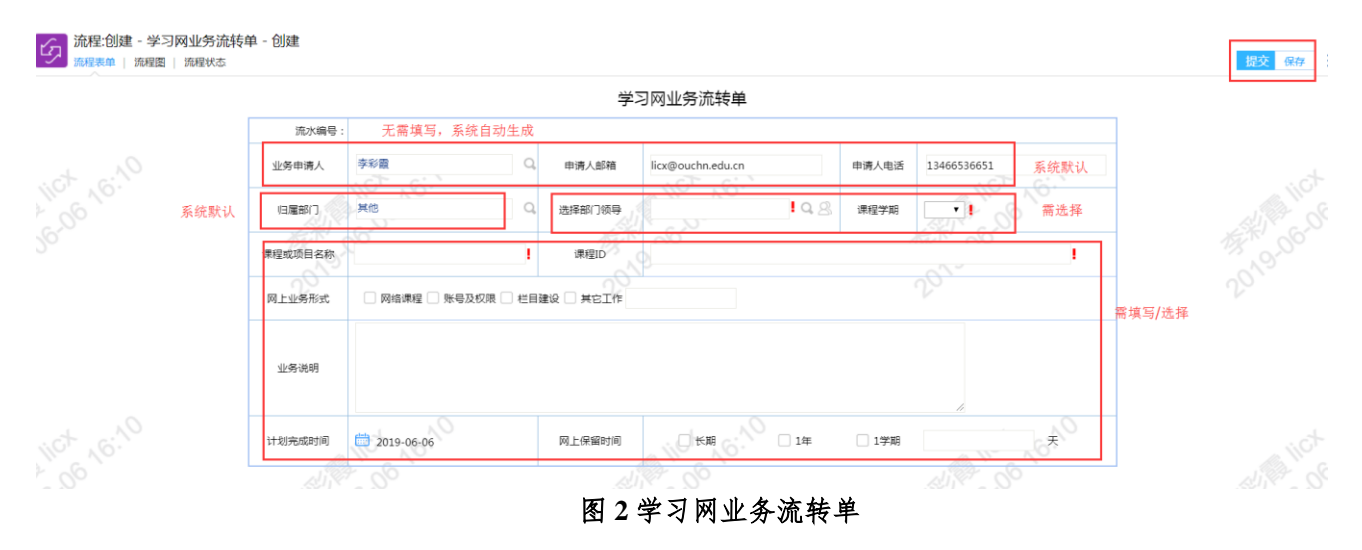

4.在页面导航【流程】——【待办事宜】中,点击已申请的表单标

题,查看审批进度。

#### 分部(学院)自建课程(非统设课)开设流程和命名规则

1. 管理员用户登陆学习网,点击导航栏的"所有课程",在所需要的课程 分类下添加课程,点击 "添加课程"按钮。页面如下所示:

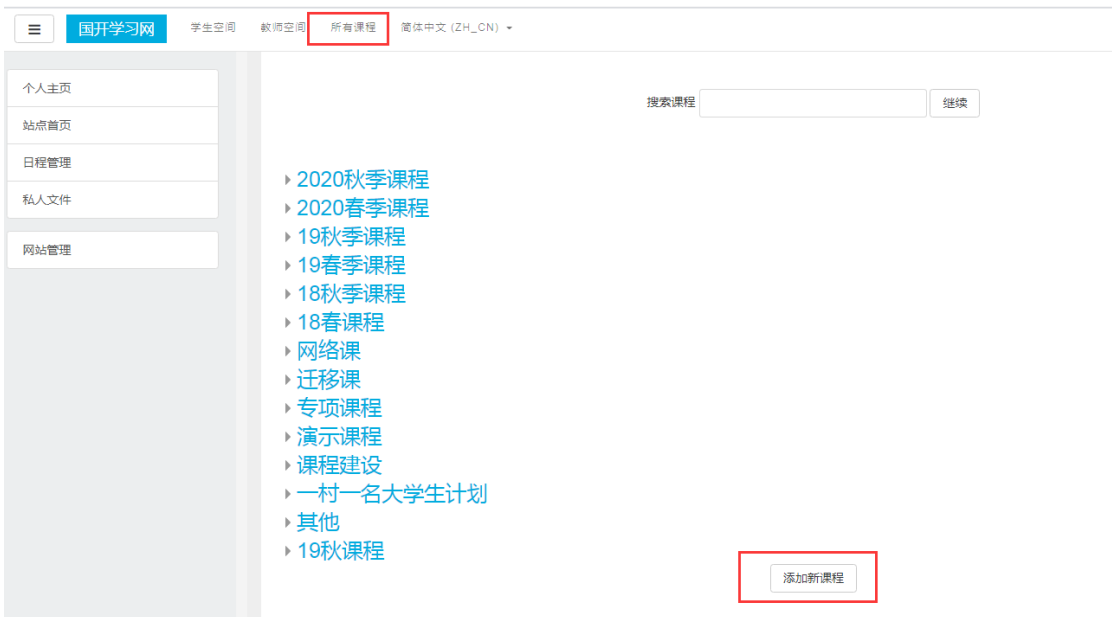

2. 进入添加课程页面后需填写课程信息,其中 "课程全称" "课程简称" 和"课程编号"均为必填选项。

"课程全称"栏必须填写该课的课程名;

"课程简称"栏建议填写该课的"课程 ID",以便于搜索。课程 ID 可在 专业规则中查询;

"课程编号"栏必须填写"课程 ID"。

例如: "成本会计"课程 ID 为"00191", 则课程简称建议填写"00191", 课程编号必须填写"00191"。页面如下所示:

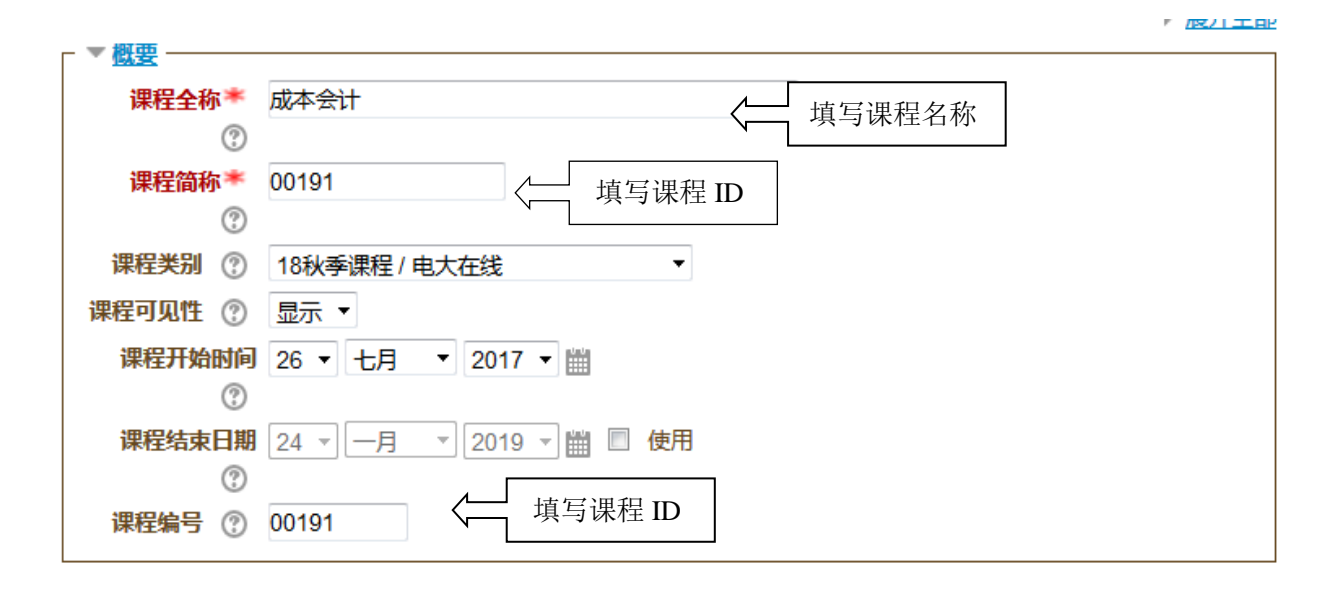

3. 添加课程后,在空间中设置相应责任教师和辅导教师,导入学生选课 信息,课程即可以正常访问学习。

# 需新建、追加报名及撤销网络教学团队的课程列表

学期:2022 年春季学期

教学部/分部/学院:

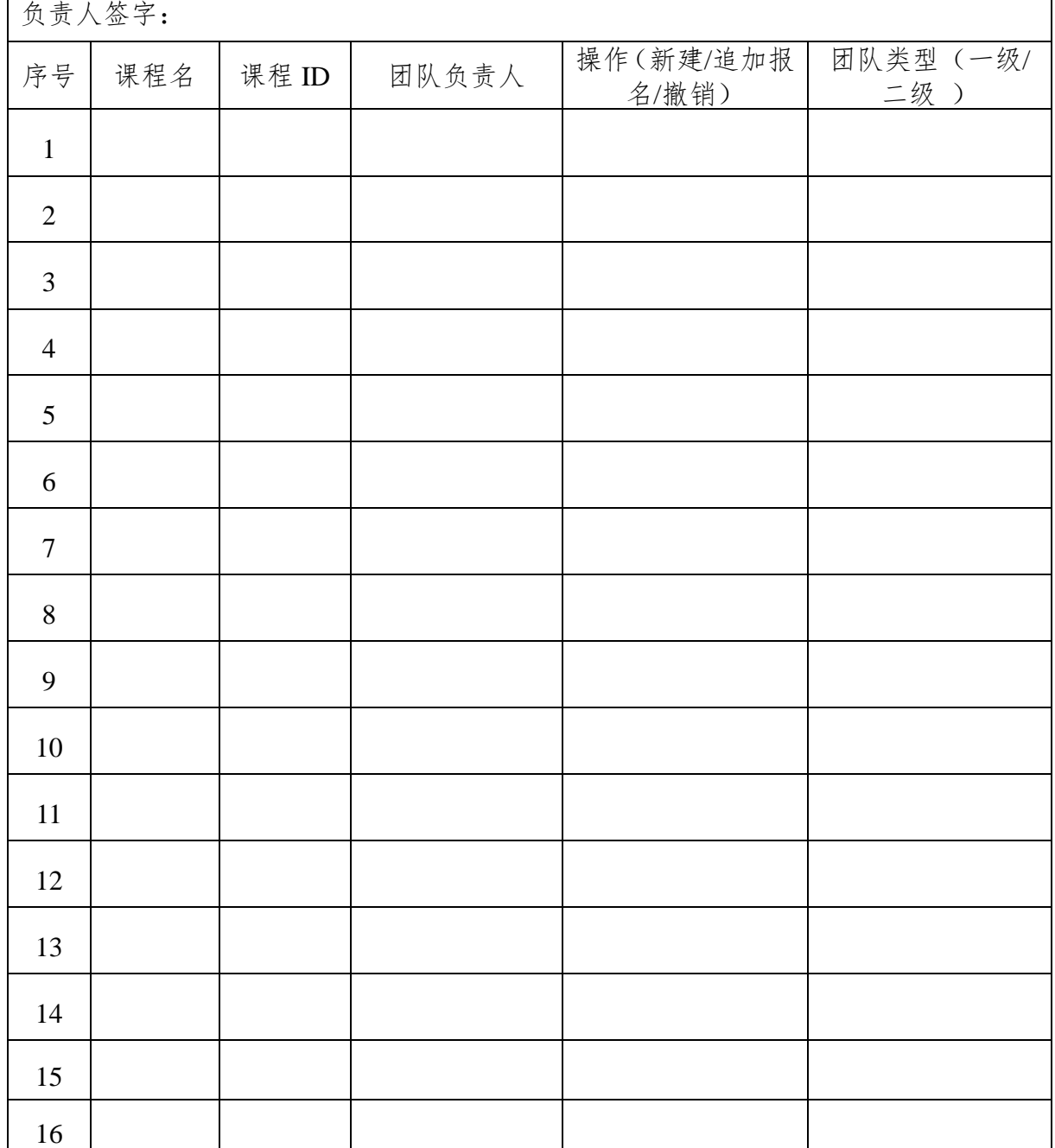